# **TASKS WINDOW**

The **Tasks Window** provides a list of the Tasks that you have created. These Tasks can be for your personal Tasks. Tasks can be assigned by you to other people. Tasks can be displayed in the following lists.

- $\checkmark$  To-Do-List This display option shows a list of the Tasks that need to be completed.
- **Tasks** To display Tasks categorized by the Due Date, select this option.
- $\checkmark$  Finished Tasks This display option is used to list the Tasks that have been marked as completed.

## **TASKS WINDOW RIBBON**

Each of the different areas of Outlook contains ribbons that are used to perform different operations within that area. There are four different ribbons available in the Tasks window, each one designed to perform different tasks.

### **HOME TAB**

This tab is used to create new Tasks, to delete Tasks, to change the view of the Task window, and to share the Task folder with others.

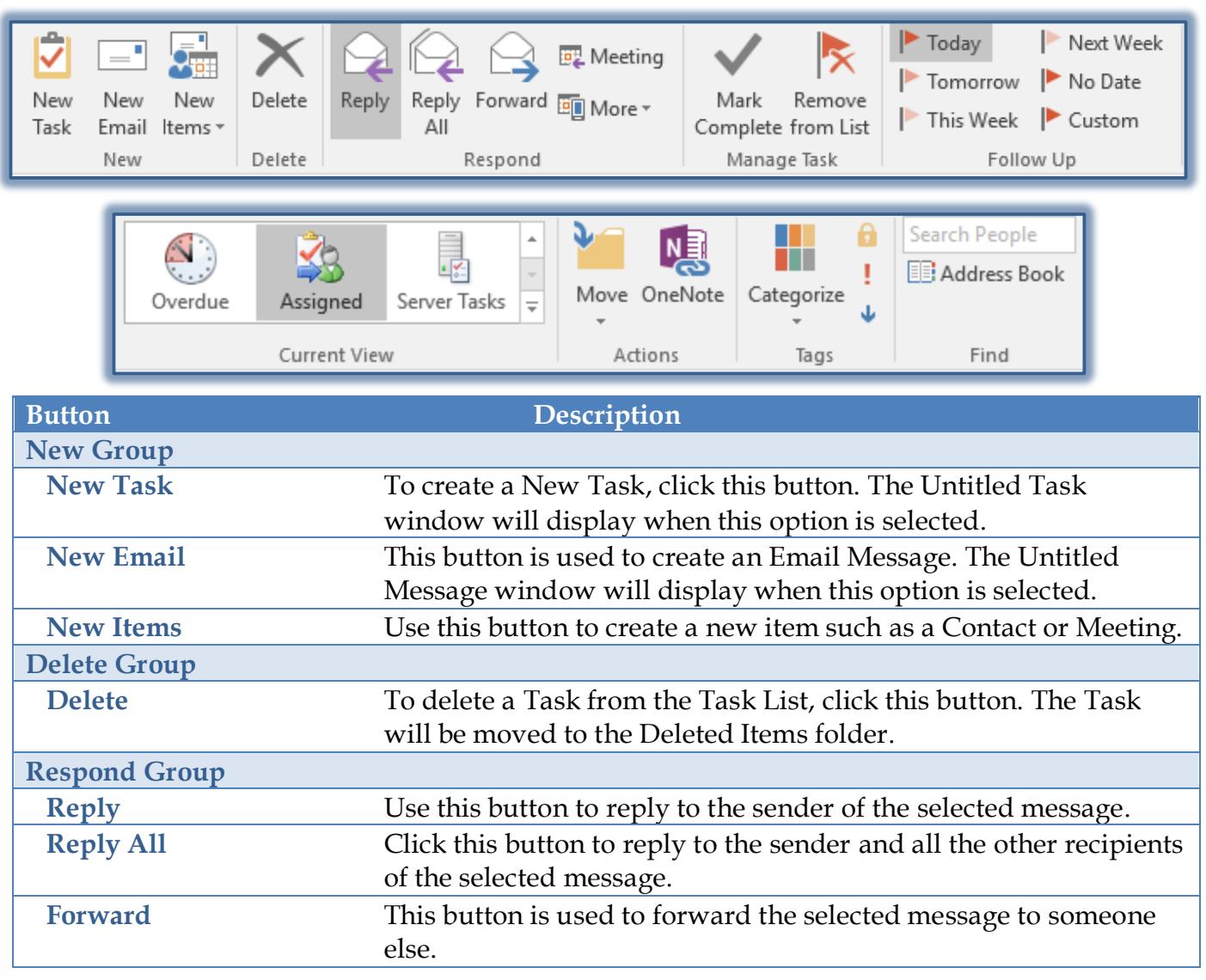

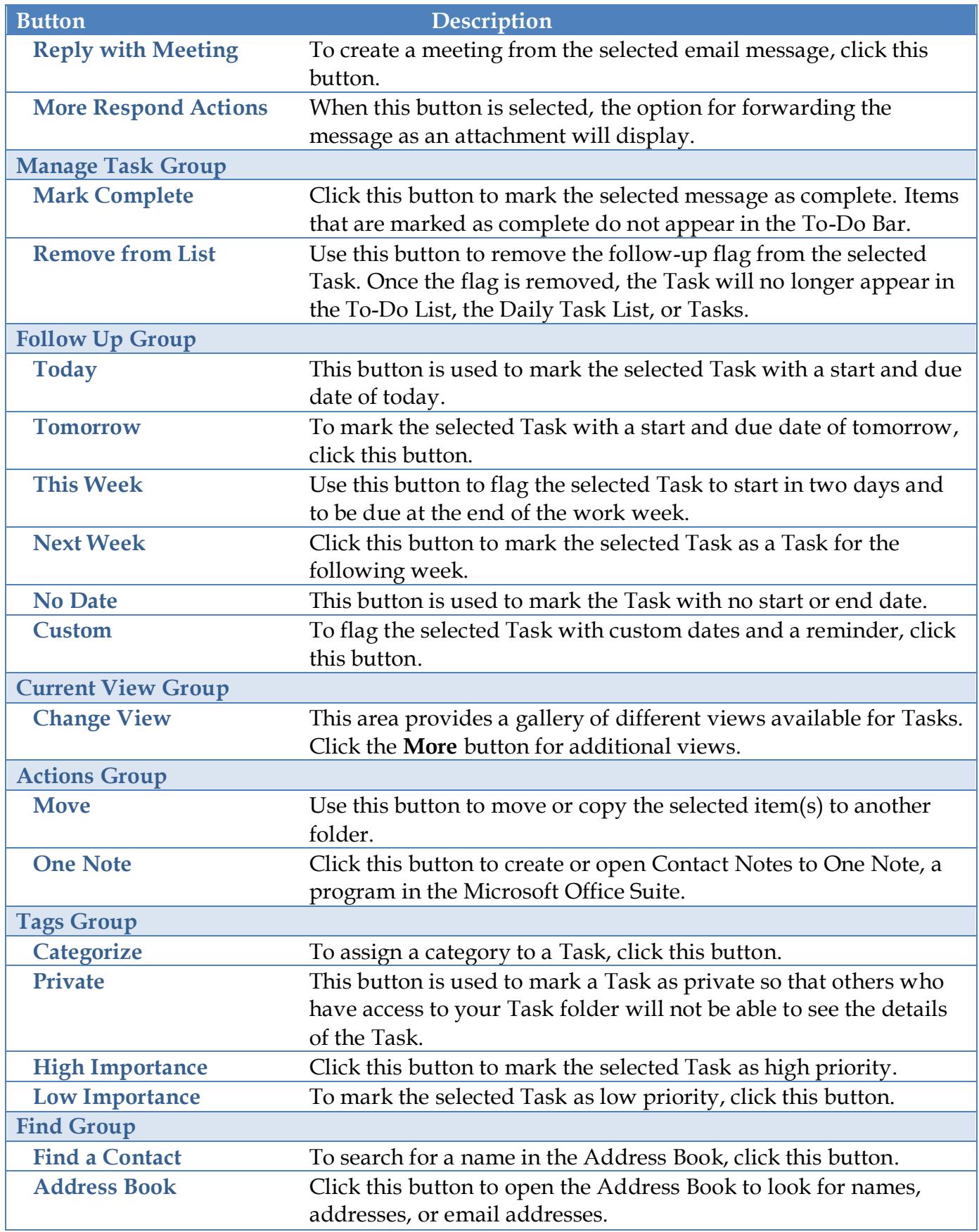

# **SEND/RECEIVE TAB**

This tab allows you to work with options regarding sending and receiving Task in Outlook. It also contains options for changing the preferences for Tasks.

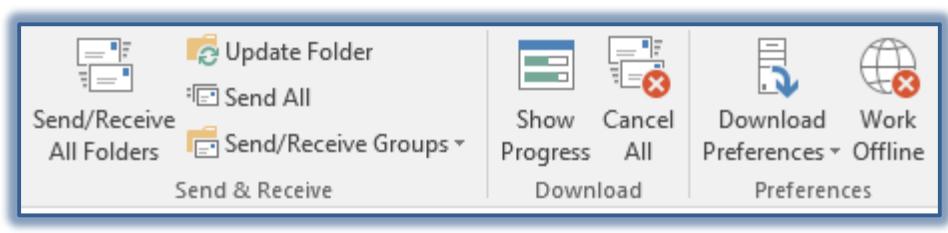

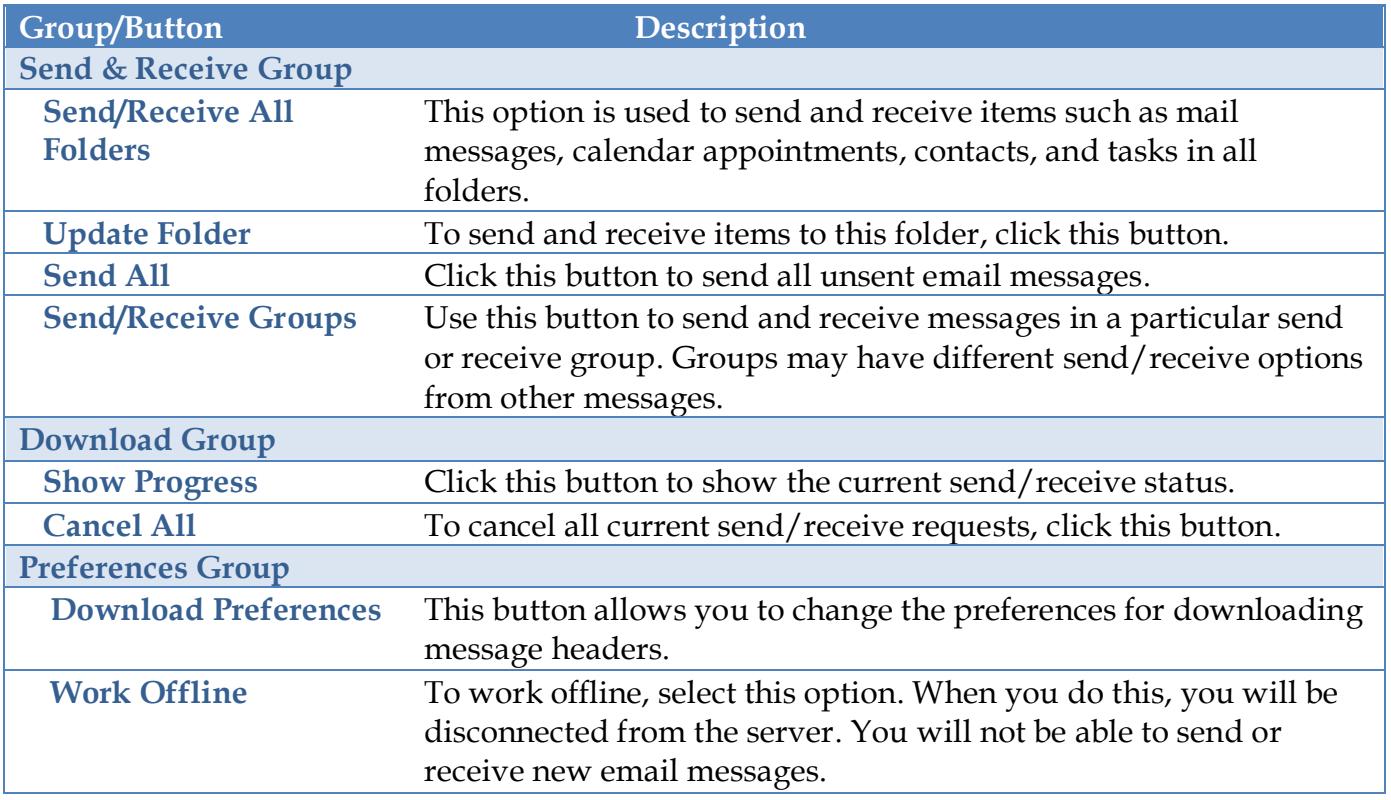

#### **FOLDER TAB**

This tab is used to create new folders, to rename folders, to copy folders, and to move folders to a different location in the Outlook program. You can also change the properties for folders using this tab.

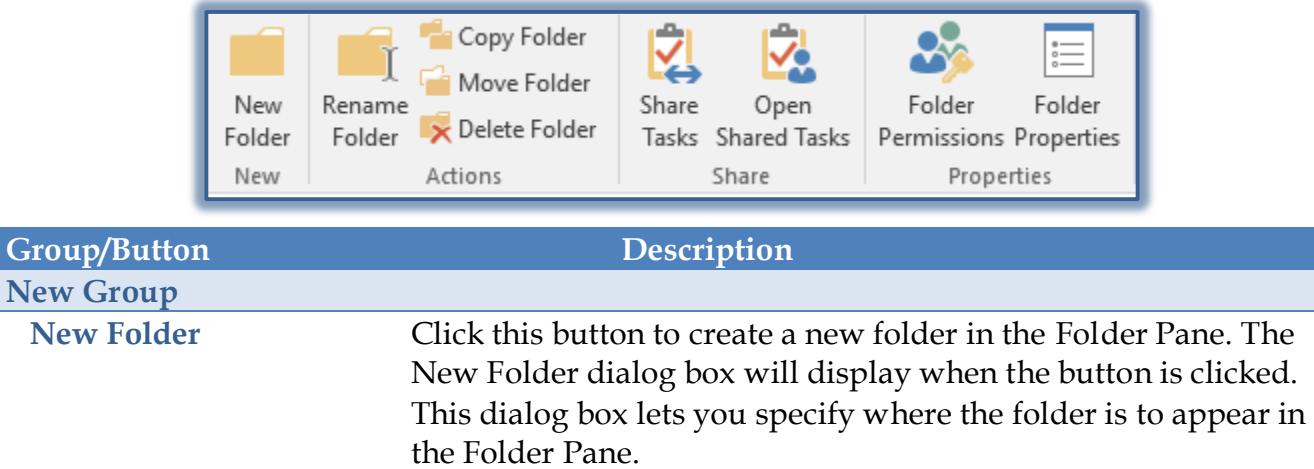

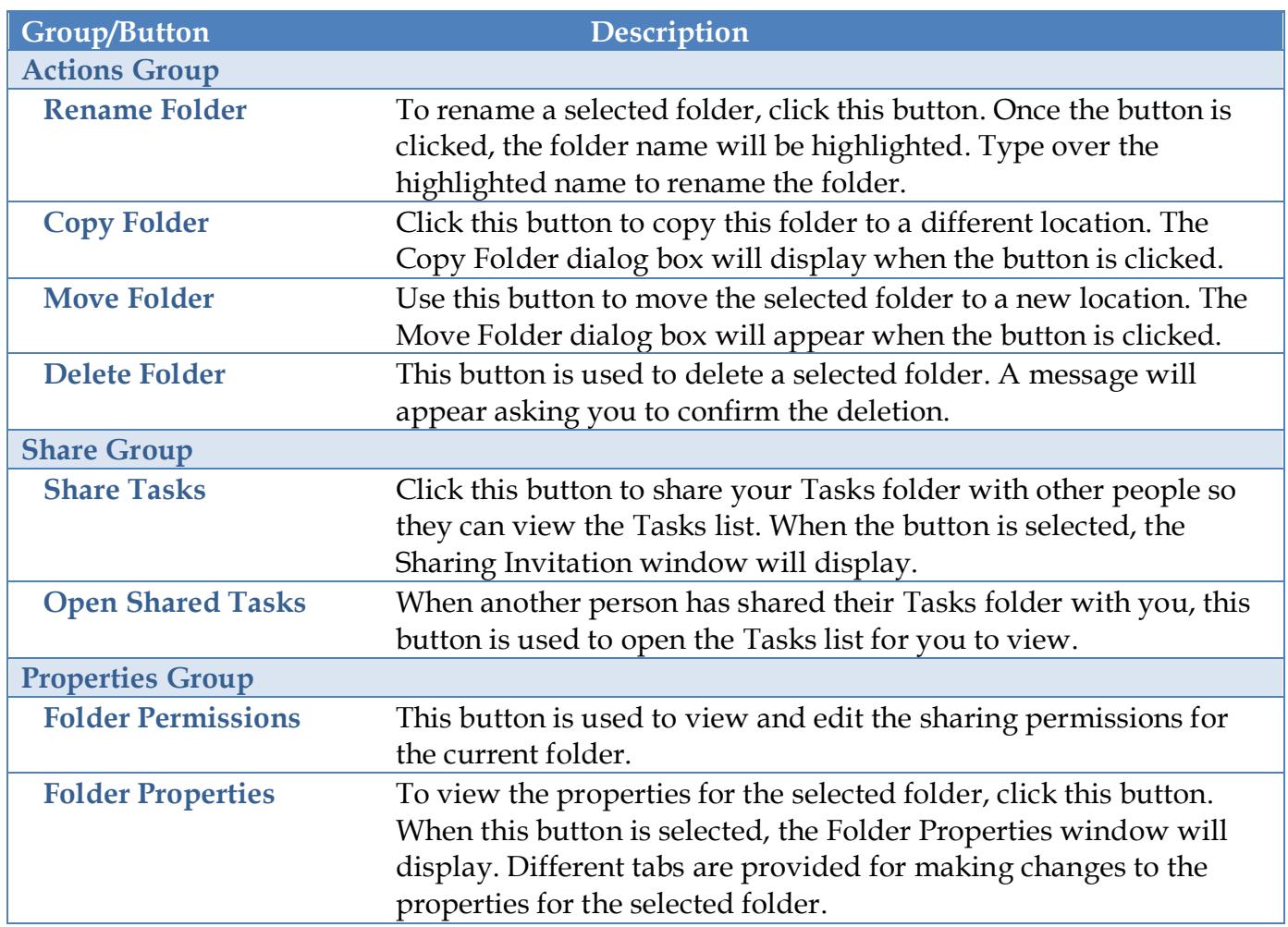

# **VIEW TAB**

This tab is used to change the view for the Tasks folder, to display the Folder Pane, the To-Do Pane, and Reading Pane.

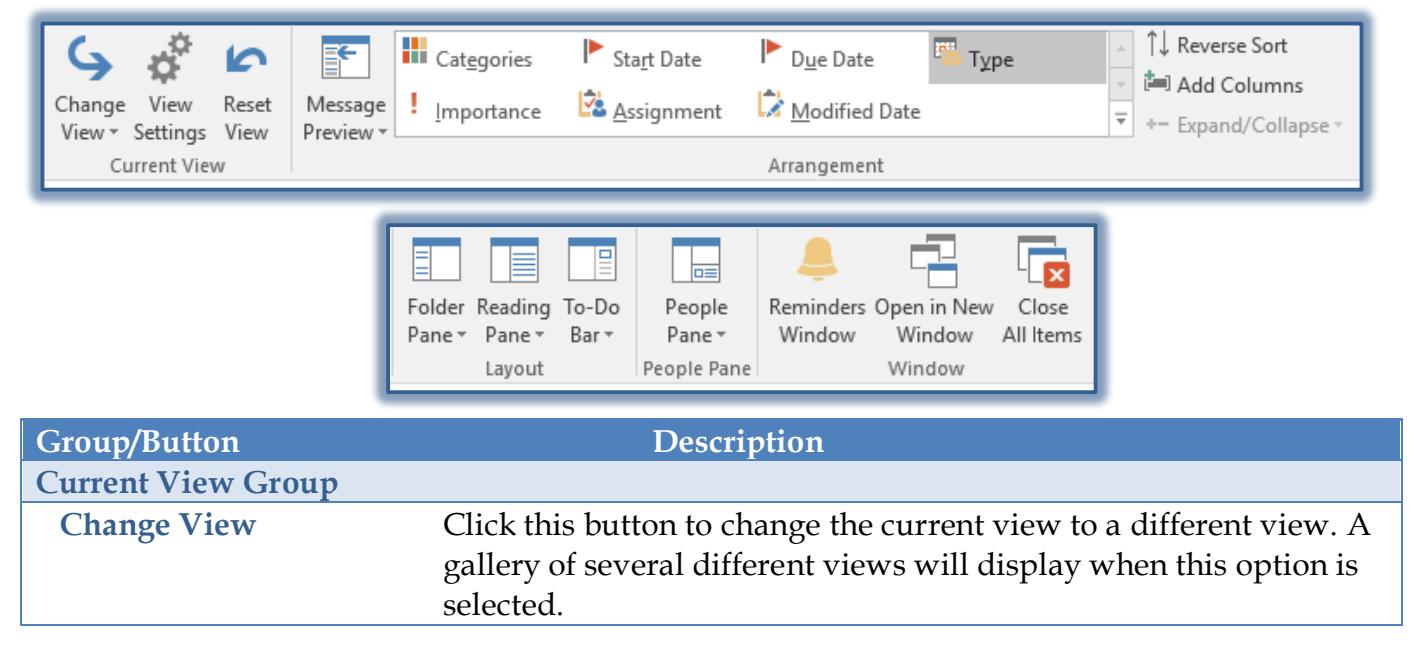

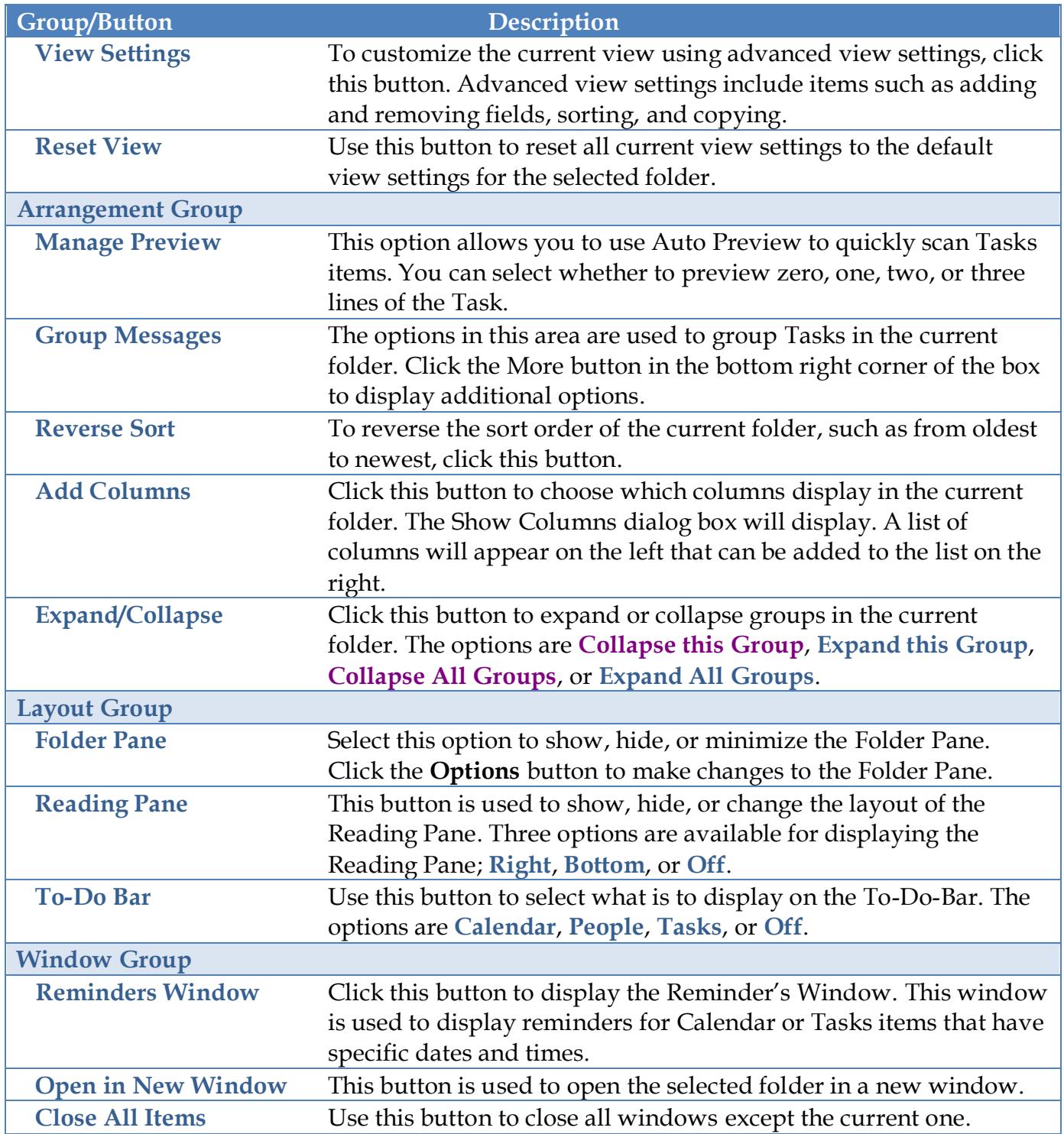